# **SISTEMA CERO PAPELES PARA LA REVISIÓN DE CORRESPONDENCIA DE BANCO COFIEC SA.**

## PAPERLESS SYSTEM FOR REVIEW OF CORRESPONDENCE FOR COFIEC S.A. BANK

R. Garcés, C. Hinojosa y J. Ruíz

Departamento de Ciencias de la Computación, Escuela Politécnica del Ejército, Sangolquí, Ecuador raulfernandogarces@gmail.com, chinojosa@espe.edu.ec, jaruiz@espe.edu.ec

**RESUMEN:** COFIEC S.A es una entidad bancaria que utiliza para sus transacciones internas y externas servicios bancarios, uno de ellos es el servicio de revisión de correspondencia interna, el mismo que no cuenta con la eficiencia y la calidad que el banco necesita. Tomando como referencia los beneficios de la filosofía oficina cero papeles, el presente artículo técnico muestra la solución tecnológica que se dio al servicio de revisión de correspondencia, usando un procedimiento de digitalización de documentos que contiene un sistema cero papeles desarrollado en base a la metodología OOHDM. El proceso de digitalización de documentos permite convertir, a través de un escáner; los documentos analógicos o en papel, en documentos electrónicos o digitalizados con formato pdf. Los documentos digitalizados son enviados a un directorio temporal de donde el sistema cero papeles los toma, los convierte en datos binarios sin formato, y los almacena en una base de datos llamada archivador digital central. Para la revisión de documentos, el sistema cero papeles toma los datos binarios almacenados en el archivador digital central, y se encarga de convertirlos en documentos digitalizados con formato pdf para leerlos desde la computadora sin la necesidad del papel. Gracias a los lineamientos de la metodología OOHDM, el análisis, diseño e implementación del sistema web cero papeles fue fácil y entendible, dando como resultado final una aplicación web de calidad que permitió el aumento de la eficiencia del servicio de revisión de correspondencia interna, satisfaciendo las necesidades de los usuarios.

**Palabras Clave:** Digitalización, OOHDM, Web, Cero Papeles.

**ABSTRAC:** COFIEC SA. Is an entity that uses for its internal and external transaction, bank services, one of them is the internal correspondence review, wich is not good enough in efficiency and quality for He entity needs. Taking as a reference the profits of paperless office philosophy, this technical article shows the technology solution that was given to the review mail service, using for these methods of documents digitizing wich have a paperless system developed in an OOHDM methodology base. The digital process documents allow us to convert analog or paper documents into electronic or digitized pdf format documents. The digitalized documents are sending to a temporally directory, where they are taked by paperless system, this one turn them into binary data without a format, then it stores them in a database called central digital archive for the documents review, the paperless system takes them binary data wich are stored in the central digital archive, and it is in charge to convert them into pdf format to be able to be readed from the computer without paper needs. Thanks OOHDM guidelines, analysis, design and paperless web system implementation was easy and comprehensible given us as a final result a quality web application that allowed increasing efficiency in internal review correspondence, satisfying users needs.

**KeyWords:** Digitalization, OOHDM, Web, Paperless.

## **1. INTRODUCCIÓN**

En la actualidad, a pesar de los avances tecnológicos existentes; dentro de cualquier empresa, entidad bancaria o pública, aún existen procesos donde el uso del papel es indispensable, provocando pilas de papeles inútiles, desorden y mala organización; obteniendo como resultado final demoras en los procesos, pérdidas y deterioro de documentos importantes. El servicio de revisión de correspondencia interna de Banco COFIEC S.A no es la excepción, por esa razón dicho servicio es deficiente y con pésima calidad.

La solución a este problema es la eliminación de papeles físicos basados en la filosofía oficina cero papeles, que plantea el uso de un proceso de transferencia de archivos de papel en formato digital [1], conocido también como proceso de digitalización de documentos, el cual transforma la información de un papel en datos binarios ceros y unos con un tipo de formato de texto o de imagen para poder visualizar el documento digitalizado en la computadora; éste tipo de conversión se realiza con la entrada de datos al computador desde un escáner [2].

Pero el proceso de digitalización no solamente consiste en transformar el documento, sino también en darle gestionamiento y visualización a través del almacenamiento de los documentos digitalizados en una base de datos llamada archivador digital central, de donde cualquier usuario tenga acceso a revisar, consultar, visualizar un documento, e ingresar una observación o comentario de lo revisado cuando lo desee desde su computadora sin utilizar papel. Éste gestionamiento y visualización lo realiza la aplicación web cero papeles mediante dos tareas; una de almacenamiento, que convierte los documentos digitalizados en tramas binarias de ceros y unos, almacenándolas ordenadamente en un campo binario de una tabla en la base de datos; y la segunda tarea realiza lo inverso cuando se desea revisar documentos, tomando las tramas binarias de la base de datos y transformándolas en un documento pdf para su respectiva visualización.

OOHDM es una metodología de desarrollo orientada a objetos hipermedia, que tiene como objetivo diseñar aplicaciones web de la manera más fácil, más simple y más eficaz; combinando el lenguaje de modelado UML con otros lenguajes propios de la misma metodología durante sus cuatro primeras fases: Obtención de requerimientos, Modelamiento conceptual, Diseño Navegacional, y Diseño de Interfaces Abstractas; dejando a su última fase de lado ya que es la fase de implementación. El análisis, diseño, construcción e implementación de la aplicación web cero papeles fue realizada bajo la metodología OOHDM.

En las siguientes secciones de éste articulo se tratará lo siguiente: La sección dos describe los métodos, procesos y esquemas que permitieron la digitalización de documentos y la creación de la aplicación web cero papeles; la sección tres detalla las fases del diseño de la aplicación web cero papeles basado en la metodología OOHDM incluida la fase de implementación; la sección cuatro muestra la información de los resultados finales sobre calidad, eficiencia y satisfacción de los usuarios, con respecto al uso de la aplicación web cero papeles en banco COFIEC; la sección cinco analiza las respectivas relaciones con otros trabajos, la sección seis muestra las conclusiones de éste artículo técnico y para finalizar la última sección muestra las referencias de algunos datos investigados para el artículo técnico.

#### **2. MÉTODOS, PROCESOS Y ESQUEMAS**

#### **2.1. Proceso de Digitalización de Documentos**

La digitalización de documentos es la conversión de un documento en papel, a un documento digital bajo un formato de texto o de imagen específico que permitan ser visualizados en la computadora. Para nuestro caso, se decidió convertir los documentos en papel a documentos pdf. Antes de visualizar el proceso de digitalización de documentos, es necesario aclarar algunos de sus pasos:

- El directorio maestro, donde van a alojarse temporalmente los documentos pdf; debe ser creado en el servidor de aplicaciones.
- La computadora del administrador de correspondencia es la única que debe tener conectado un escáner e instalado su respectivo software de configuración.
- El administrador de correspondencia es la única persona que debe realizar la calibración del escáner y sus respectivas pruebas, reconfigurando en el respectivo software del escáner para que los documentos que se escaneen lleguen al directorio maestro en el servidor de aplicaciones bajo el nombre de digital.pdf.
- Los pasos finales del proceso (gestión de documento digitalizado y visualización de documento digitalizado) lo debe realizar la aplicación web cero papeles, ya que se refiere al almacenamiento de documentos digitalizados en la base de datos, y a la visualización de documentos digitales durante la revisión de correspondencia, respectivamente.

El proceso de digitalización de documentos se muestra en la figura 1:

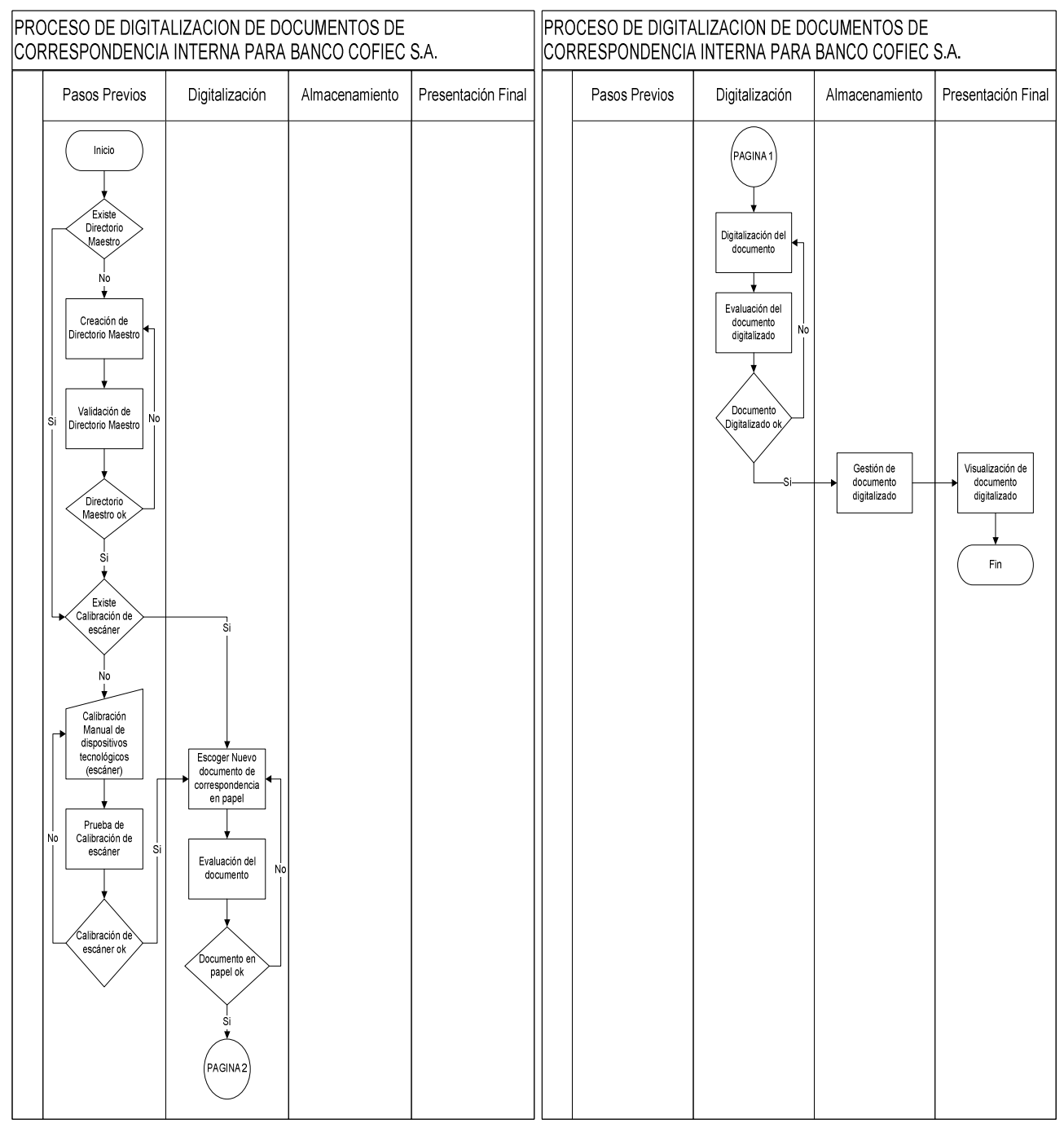

**Fig. 1: Proceso de Digitalización de Documentos de Correspondencia Banco COFIEC S.A.** 

#### **2.1.1. Gestión y Visualización de Documentos Digitalizados**

El anterior proceso de digitalización de documentos puede transformar un documento en papel a un documento digital con formato pdf, y almacenarlo temporalmente en un directorio maestro. Seguidamente, existen dos pasos del proceso llamados Gestión de documento digitalizado y Visualización del documento digitalizado, que se refiere al almacenamiento del documento pdf en la base de datos y a su respectiva visualización. De estas tareas se encarga la aplicación web cero papeles, guardando el documento pdf en la base de datos, y descargando lo guardado en la base de datos para la visualización, para esto; la aplicación debe seguir procesos de conversión, de acuerdo a los siguientes esquemas que se muestran en las figuras 2 y 3.

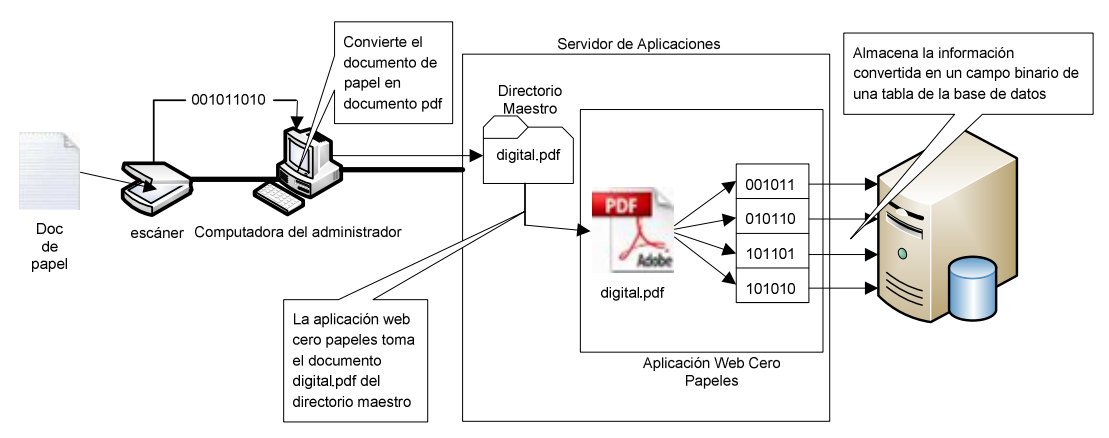

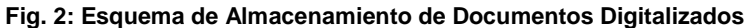

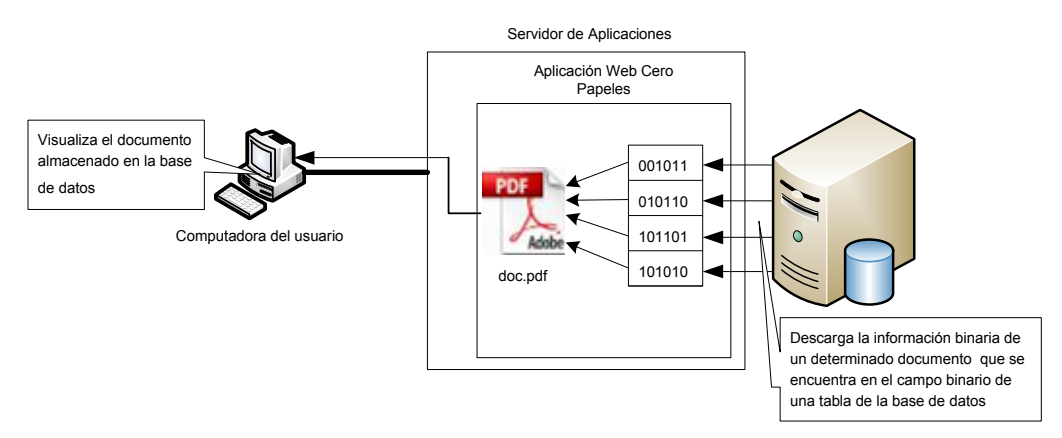

**Fig. 3: Esquema de Visualización de Documentos Digitales Almacenados** 

#### **2.2. Metodología OOHDM**

Para realizar los pasos de Gestión y Visualización de documentos digitalizados del proceso de digitalización de documentos se necesita una aplicación, por esa razón; se decidió construir una aplicación web cero papeles que realice el almacenamiento, la visualización, y todos los requerimientos restantes que los usuarios necesitan en el servicio de revisión de correspondencia interna de banco COFIEC.

El diseño de cualquier aplicación debe seguir un lineamiento establecido por una metodología, por esa razón; se decidió utilizar OOHDM, que es una metodología orientada a objetos hipermedia, cuyo objetivo es diseñar aplicaciones web de una manera fácil, simple y eficaz; combinando el lenguaje de modelado UML con otros lenguajes propios de la misma metodología. La metodología OOHDM tiene las siguientes etapas:

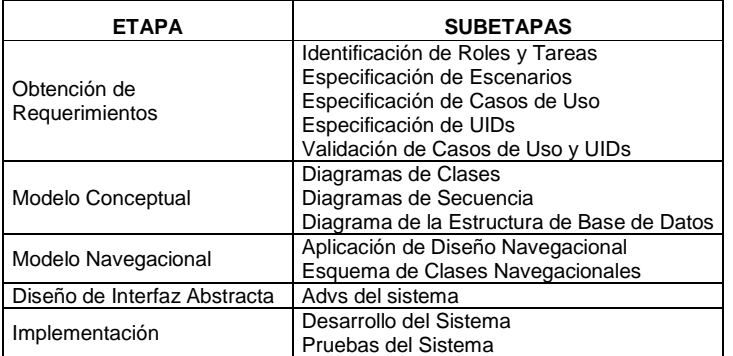

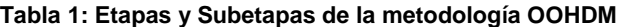

En la figura 4 se muestra la relación que tienen las etapas OOHDM a la hora de diseñar una aplicación web

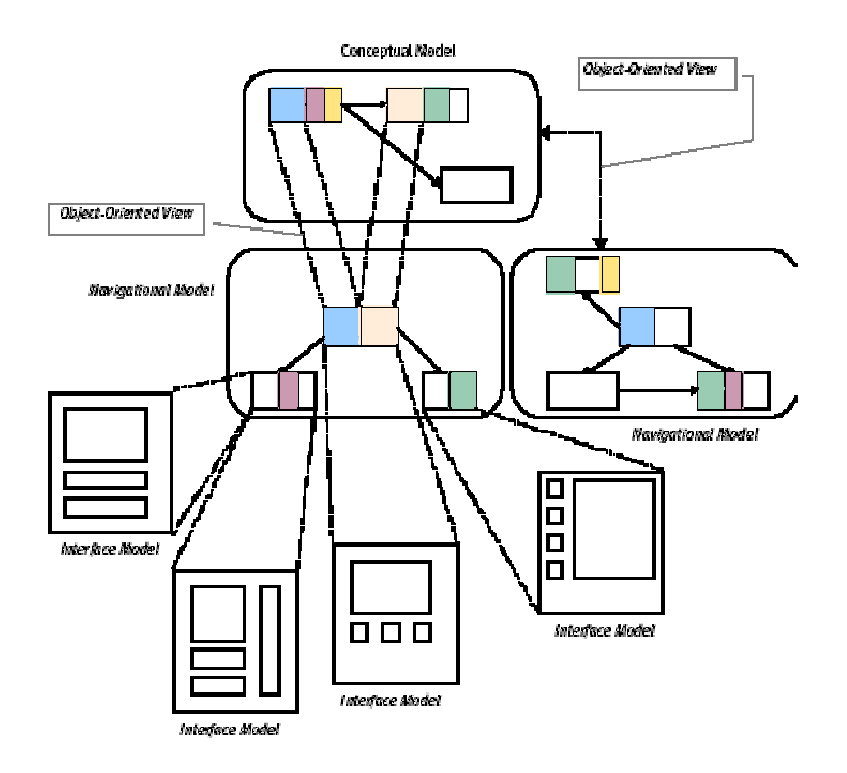

**Fig. 4: Relación entre Etapas de la Metodología OOHDM** [3]

### **3. DISEÑO E IMPLEMENTACIÓN**

El diseño, según la metodología OOHDM, inicia con la obtención de requerimientos. En esta fase, se realizó primeramente el documento de Especificación de Requerimientos del sistema basado en el estándar IEEE830, teniendo identificados como actores principales al administrador de correspondencia y a los usuarios que la revisan. Después, con los requerimientos del sistema, se identificaron los roles y las tareas de los actores; los cuales llevaron a identificar también los principales escenarios que tendrá la aplicación web cero papeles. Una vez identificados los escenarios, se pudo diseñar el diagrama de casos de uso general. La figura 5 muestra los casos de uso de la aplicación web cero papeles.

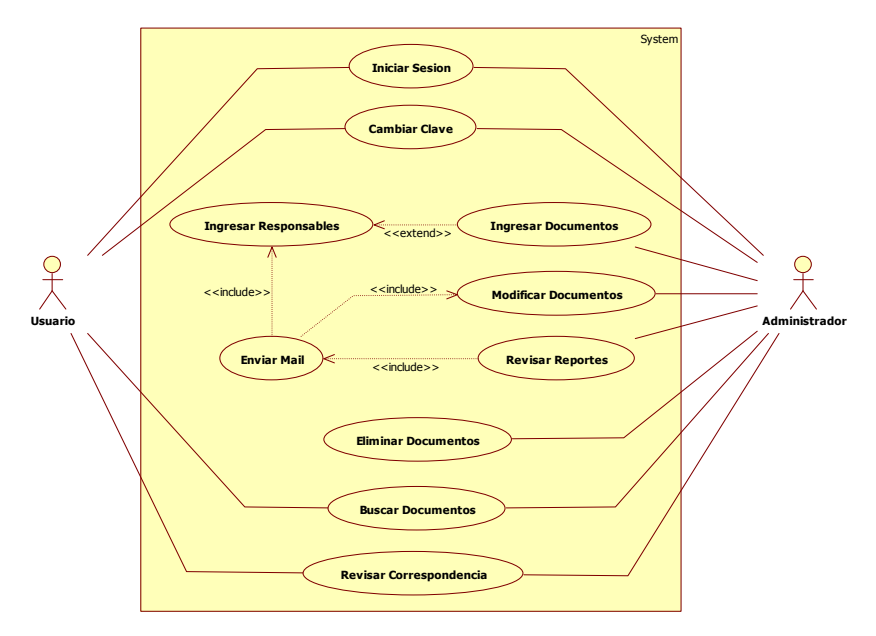

**Fig. 5: Diagrama General de Casos de Uso de la Aplicación Web Cero Papeles** 

Diseñados los casos de uso, se prosiguió con el diseño de las clases del negocio, diseño de las secuencias de los procesos de cada caso de uso y el diagrama de la estructura de la base de datos que permita almacenar datos de tipo binario. La figura 6 muestra uno de los diagramas de secuencia realizados.

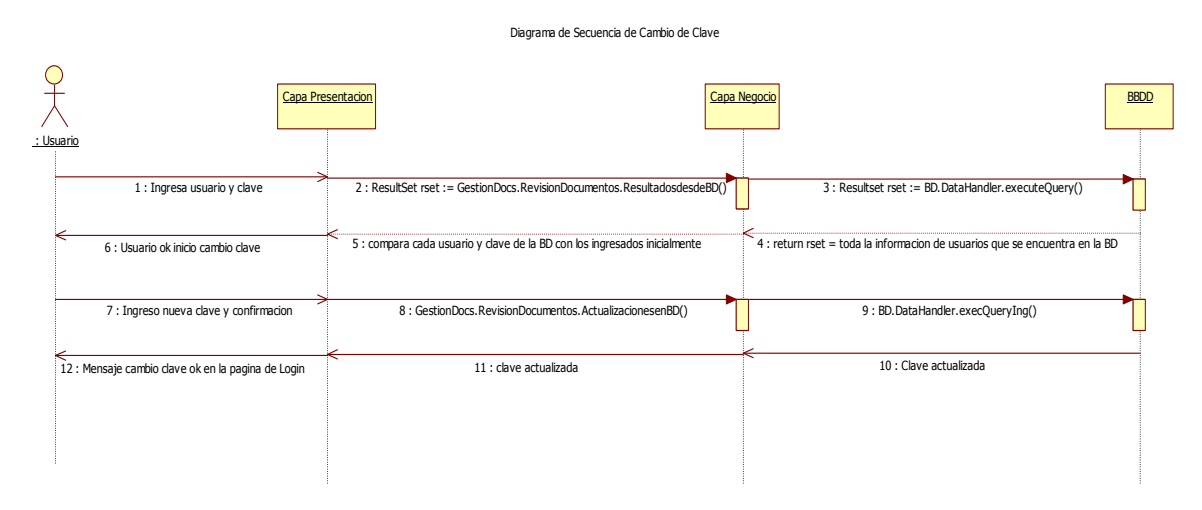

**Fig. 6: Diagrama de Secuencia del Caso de Uso Cambiar Clave** 

La siguiente etapa de OOHDM es la del diseño del modelo navegacional, que consiste en unificar todo lo anteriormente diseñado (casos de uso, clases del negocio y secuencias de cada caso de uso) con clases navegacionales o interfaces de usuario; obteniendo con esto una topología navegacional de toda la aplicación.

En este punto, se tiene diseñada toda la parte interna de la aplicación web, faltando solamente el diseño de lo que el usuario va a observar en el monitor. Con la etapa de la interfaz abstracta, se puede diseñar con detalle cada pantalla de cada interfaz de usuario, estos diseños son llamados advs. La figura 7 muestra el ADV de inicio de sesión de la aplicación web cero papeles.

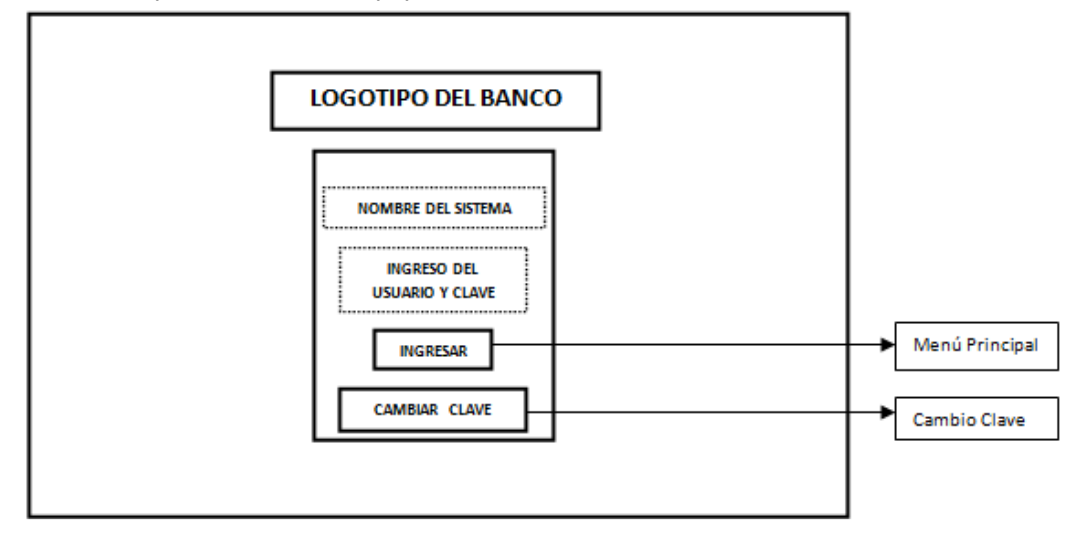

**Fig. 7: ADV Inicio de Sesión de la Aplicación Web Cero Papeles** 

Al finalizar los advs, se termina la fase de diseño de la aplicación web cero papeles, y con esto, se puede avanzar a la última etapa de implementación, que consiste en desarrollar el sistema siguiendo una arquitectura de programación basándose en los diagramas diseñados anteriormente, realizar pruebas y poner en producción el sistema para que los usuarios puedan utilizar sin problemas.

La aplicación cero papeles fue desarrollada siguiendo una arquitectura multicapas, en donde se tiene una capa de presentación, una de negocio y una de base de datos. La capa de presentación está dividida en dos subcapas: una capa front end para entrada, salida y visualización de datos, y otra capa de análisis de datos que interactúa directamente con la capa de negocio y realiza verificaciones, autorizaciones y validaciones de los datos ingresados por los usuarios, ayudando a que la capa de negocio trabaje con la información justa que

necesita. Las figuras 8 y 9 muestran una de las pantallas de la aplicación web cero papeles después del desarrollo basándose en los diagramas diseñados con la metodología OOHDM y la topología de red implantada con la arquitectura de programación 3 capas.

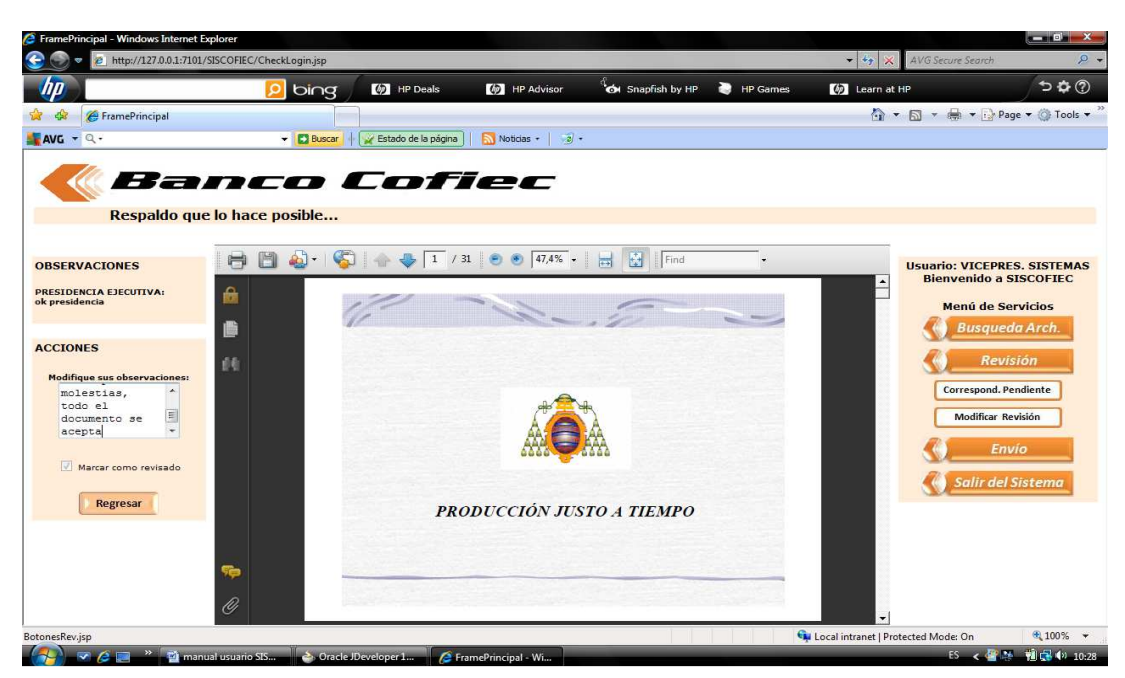

**Fig. 8: Pantalla de Revisión de la Aplicación Web Cero Papeles** 

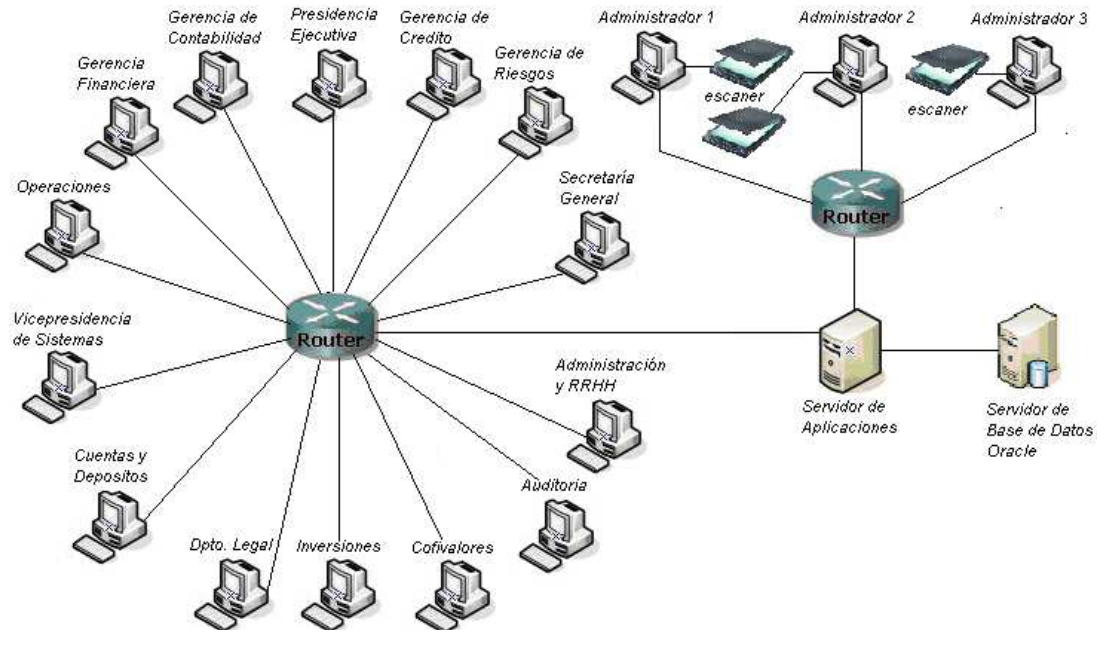

**Fig. 9: Topología de Red para la Aplicación Web Cero Papeles** 

#### **4. RESULTADOS**

Después de la implementación, banco COFIEC ha bautizado a la aplicación web con el nombre de "Sistema Cero Papeles para la Revisión de Correspondencia Interna"; y se espera que la calidad y eficiencia en el servicio de revisión de correspondencia interna hayan mejorado. Con una muestra de 5 empleados, 4 con perfil de usuario y uno con perfil de administrador, un mes después de la implementación del sistema; se ha realizado una encuesta, la misma que arrojó los siguientes resultados.

#### **4.1. Resultados Sobre Calidad en el Servicio de Revisión de Correspondencia Interna**

| <b>Usuario</b>   | <b>Tiempo Uso</b>                                              | % Aceptación<br><b>Nuevo Sistema</b> | Grado de<br><b>Satisfacción</b> |
|------------------|----------------------------------------------------------------|--------------------------------------|---------------------------------|
| 1 (admin)        | De uno a tres meses                                            | 100%                                 | 9                               |
| 2                | Menos de un mes                                                | 75%                                  | 9                               |
| 3                | Menos de un mes                                                | 75%                                  | 9                               |
| 4                | Menos de un mes                                                | 75%                                  | 8                               |
| 5                | Menos de un mes                                                | 75%                                  | 9                               |
|                  |                                                                |                                      |                                 |
|                  | Tabla 3: Resultados de la Encuesta sobre Atributos del Sistema | 80%                                  | 8,8                             |
|                  | <b>Atributos del Sistema</b>                                   | <b>Promedio 5 usuarios</b>           |                                 |
| Amigable         |                                                                | 9,2                                  |                                 |
| Entendible       |                                                                | 8,8                                  |                                 |
|                  | Facilidad de Uso y Manejo                                      | 7,8                                  |                                 |
| <b>Promedios</b> | Rapidez entre páginas                                          | 8,4                                  |                                 |
|                  | Rapidez al realizar búsquedas                                  | 8                                    |                                 |
|                  | Ambiente totalmente gráfico<br>Calidad del Sistema             | 10<br>8                              |                                 |

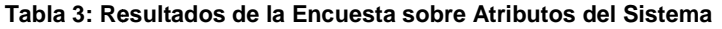

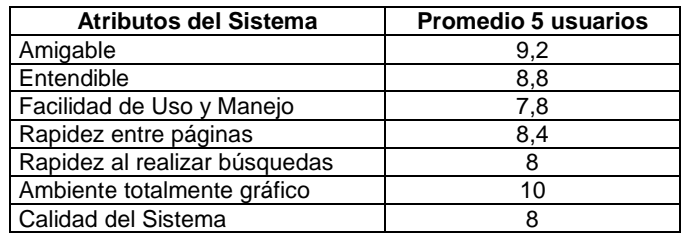

Los resultados de la encuesta sobre la calidad del servicio de revisión de correspondencia interna nos Los resultados de la encuesta sobre la calidad del servicio de revisión de correspondencia interna nos<br>indican que existe un 80% de aceptación del sistema, un grado de satisfacción de 8,8 en la escala del 1 al 10 siendo 10 el mejor grado de satisfacción, y calidad del sistema de 8 en la misma escala de 1 a 10; con lo cual podemos decir que el sistema si se ha satisfecho con lo requerido por los usuarios, es decir; ha mejorado la calidad del servicio de revisión de correspondencia interna al implementar la aplicación web cero papeles.

#### **4.2. Resultados Sobre Eficiencia en el Servicio de Revisión de Correspondencia Interna Interna**

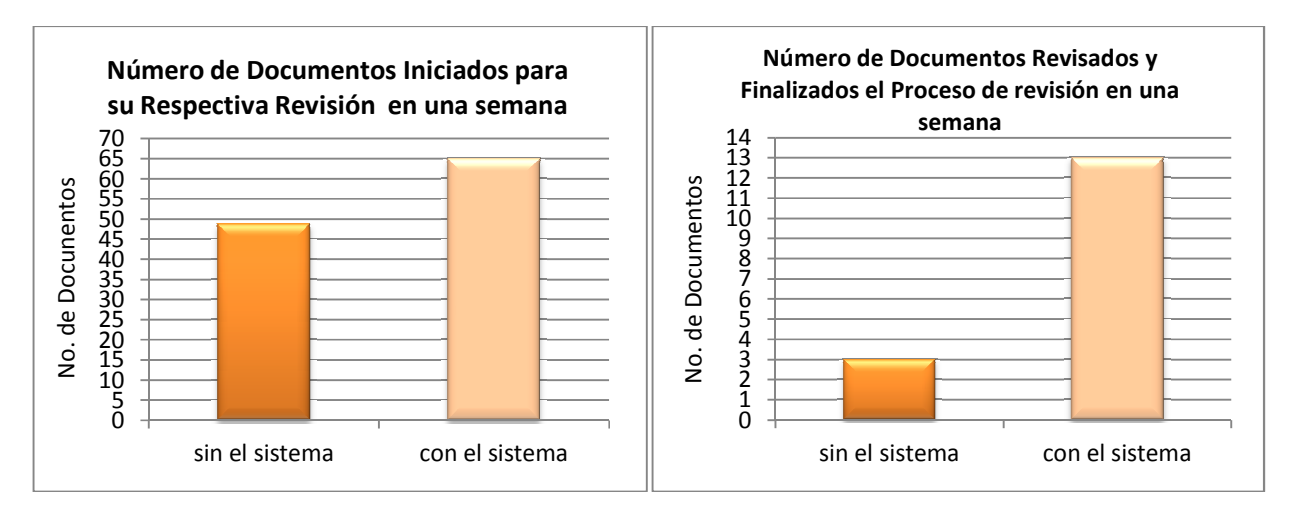

**Fig. 10: Cantidad de Documentos : que Iniciaron y Finalizaron el proceso de Revisión Revisión en una semana** 

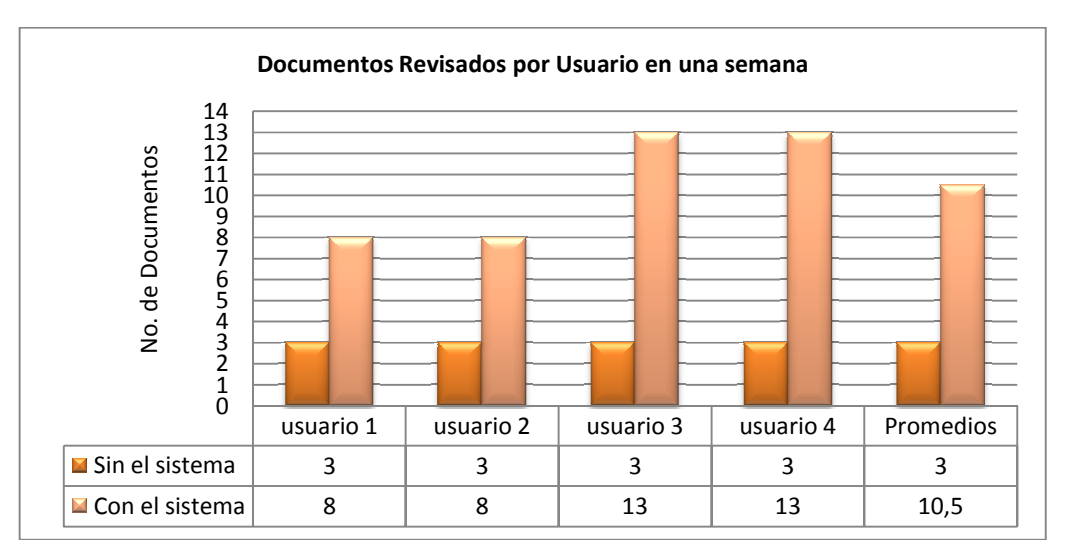

Fig. 11: Cantidad de Documentos Revisados por un Usuario en una semana

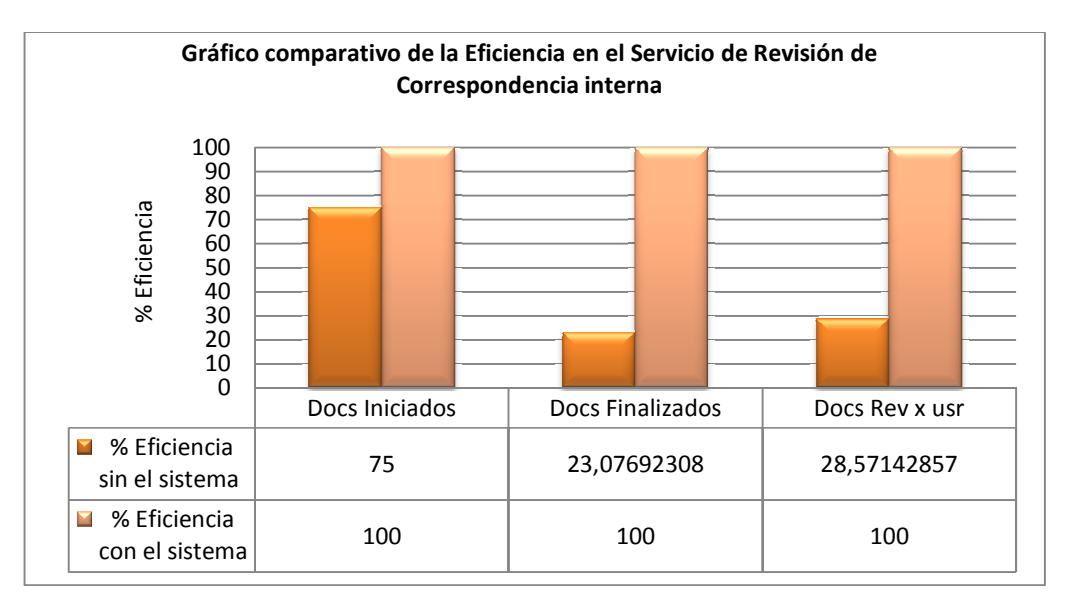

**Fig. 12: Comparación de la Eficiencia en el Servicio de Revisión de Correspondencia Interna**

Los resultados de la encuesta sobre la eficiencia del servicio de revisión de correspondencia interna, nos indican que hay una mayor cantidad de documentos digitalizados y revisados desde el momento que la Los resultados de la encuesta sobre la eficiencia del servicio de revisión de correspondencia interna, nos<br>indican que hay una mayor cantidad de documentos digitalizados y revisados desde el momento que la<br>aplicación web c sistema; un documento se puede revisar con mayor velocidad, proporcionando con esto una mayor eficiencia al servicio de revisión de correspondencia interna, tal como se visualiza en el gráfico comparativo (figura 12), en donde se puede apreciar que la eficiencia de documentos digitalizados en una semana aumento un 25%, la eficiencia de documento completamente revisados en una semana aumento en casi un 77%, y la eficiencia de documentos revisados por un usuario en una semana aumento en casi un 71,5%. Se ha realizado el cálculo de la eficiencia usando la siguiente ecuación:

$$
\%Ef = \frac{\text{Cantidad parcial de Documentos}}{\text{Cantidad Total de Documentos}} * 100
$$

**Ecuación(1)** 

#### **5. TRABAJOS RELACIONADOS**

Los análisis y resultados escritos en el presente artículo se relacionan con algunos trabajos de una manera parcial, debido a que existen pocos trabajos que hablen sobre cero papeles. El Proceso de Digitalización de Documentos de la Universidad de CORNELL que se encuentra en [4], y el artículo presentado en el Principado de Asturias llamado "Sistema de Gestión e Información de Archivos SIGIA" [5], se relacionan con el presente trabajo debido a que son procesos de digitalización de documentos que se tomaron como referencia para el proceso de digitalización de documentos de la figura 1 de éste artículo. La tesis de la Escuela Politécnica Nacional, titulada "Diseño e Implementación de un Portal Web con Acceso a Datos para el Centro Educativo Paulo IV" de Christian Aguas Tusa, se relaciona con el presente artículo en el diseño de una Aplicación Web siguiendo la metodología OOHDM, debido a que los diagramas de las etapas uno, dos, tres y cinco fueron realizadas en base a lo investigado en ésta tesis. La tesis de la ESPE, titulada "Análisis, Diseño e Implementación de un Sistema Web – Multimedia con Asistentes de Ayuda para la Estimulación de Lenguaje y Agilidad Mental de Niños de 2 a 5 años" de Álvaro Villacis Cajas, se relaciona con el presente artículo en el diseño de ADVs de la aplicación web cero papeles siguiendo la metodología OOHDM, debido a que los diagramas ADVs realizados en la etapa cuatro de la metodología fueron realizadas basado en el ejemplo investigado en ésta tesis. Existe una tesis de la Universidad Católica, titulada "Evaluación del Sistema Cero Papeles como Agente Dinamizador del Comercio Exterior en la CAE en el Sector Importador de Equipos de Computación de Quito" de Karla Martínez y Luís Moyano, donde realizan un análisis completo sobre el sistema cero papeles SICE utilizado en la CAE, que debía aumentar el control de ingreso y salida de mercadería como parte del plan de automatización del comercio exterior, y que no lo cumplió; se relaciona en éste trabajo de una manera indirecta ya que se tomó como aprendizaje las razones del fracaso del sistema SICE para evitar repetirlo en el sistema cero papeles de el presente trabajo.

#### **6. CONCLUSIONES Y TRABAJO FUTURO**

La filosofía oficina cero papeles plantea la eliminación de la dependencia de documentos de papel mediante un proceso de digitalización de documentos que contiene una aplicación web cero papeles que ayuda a almacenar los documentos en una base de datos para evitar la pérdida y el deterioro de documentos importantes, y dar más velocidad en el proceso de revisión de correspondencia de Banco COFIEC S.A con el objetivo de mejorar su calidad y eficiencia. Al finalizar el trabajo, se ha podido obtener como conclusiones, que al implementar el proceso de digitalización de documentos, conjuntamente con la respectiva aplicación web cero papeles, se ha logrado satisfacer las necesidades y los requerimientos de los usuarios del sistema, aumentando la cantidad de correspondencia revisada, la velocidad en la revisión de un documento y la eficiencia del servicio de revisión de correspondencia, eliminando por completo la dependencia de documentos en papel. OOHDM es una metodología simple y eficaz para desarrollar aplicaciones web, debido a que sigue una secuencia ordenada y entendible de pasos y diagramas de diseño con lenguaje UML, lo que permitió el desarrollo rápido del sistema, y facilitó la localización de los respectivos errores durante las pruebas los mismos que fueron corregidos rápidamente.

Como trabajo futuro se está analizando el rediseño de una segunda versión de la aplicación web cero papeles, que tenga nuevas funcionalidades a mas de las ya existentes, tales como: el manejo de certificados digitales para la correspondencia digitalizada, un módulo de seguridad que permita al administrador operativo y al DBA el ingreso de nuevos usuarios desde el mismo sistema cero papeles sin tener que ingresar a la base de datos, y la revisión de documentos de correspondencia por medio del celular.

## **7. REFERENCIAS**

- [1].- Mujeres de Empresa. "El sueño de la oficina sin papeles"; http://www.mujeresdeempresa.com/ebusiness/ebusiness060203.shtml
- [2].- Casanovas, I. Gestión de Archivos Electrónicos, Buenos Aires: Alfagrama Editores, Noviembre 2008, pp. 12
- [3].- Lamarca Lapuente, M. J. "Modelo OOHDM"; http://www.hipertexto.info/documentos/oohdm.htm
- [4].- Casanovas, I. Gestión de Archivos Electrónicos, Buenos Aires: Alfagrama Editores, Noviembre 2008, pp. 86 hasta 100
- [5].- Dirección General de Modernización del Principado de Asturias. (2007). Digitalización de Documentos. Sistema de Gestión e Información de Archivos SIGIA. [En líneal, pp. 1 – 16. Disponible en: http://www.digitalag.cl/Documentos/Norma%20Digitalizaci%C3%B3n%20Asturias.pdf